### **TexWav Help Index**

The index lists all Help topics available for 'TexWav'. Index items are arranged in order within each category. Use the Scroll Bar to see entries not currently visible in the Help Window.

To learn how to use Help, choose Using Help from the 'TexWav' Help menu or from the following Help topics.

**Topics Commands Overview** Using Help

### **TexWav Commands**

These are the menu commands available in 'TexWav'.

File - Allows file commands to be made.  $\overline{\text{Process}}$  - Process Text, Dictionary, and Settings. Help - Help!

### **Topics**

Index **Overview** Using Help

### **TexWav Overview**

'TexWav' is a simple Windows 3.1 application that converts Text to wave files.

The only thing that is required is a Windows Sound Driver. The PC Speaker driver is available on about any BBS that has a Windows file area. 'TexWav' has been tested with Creative Labs SoundBlaster Pro, but should work with any sound board if the correct drivers are installed.

'TexWav' will convert Text to Speech and create wave files that can be used with any application that uses wave files. This application was intended to be used with 'SayIt'. 'SayIt' is another CowTown Systems application that allows creation of Icons that will play the wave file associated with it when activated. 'SayIt' was intended to allow speech limited people to use their computer to speak for them. Using 'TexWav' will allow speech limited people to have the ability to say anything without the use of pre-recorded wave files. You might find 'SayIt' where you found 'TexWav', if not let us know and We'll get a copy to you.

At this time 'TexWav' uses recorded phonemes and connects them together to produce speech. 'TexWav' does not create natural sounding speech, since it does not take into account the relationship of adjacent phonemes. It simply takes the phonemes and hooks them together, but what did you expect for the first version? If you would like to record your own phonemes, the phoneme table gives the phoneme and the word used to extract it from. You will need a sound board capable of recording.

You can use any wave file editor to modify your phonemes. 'TexWav' does use a convention for using the phoneme wave files. The voice choice indicates which set of files used to create the speech wave file. The male uses M\_XX, the female uses F\_XX, and the child uses C\_XX, where the XX indicates the phoneme.

The rules to convert text to speech and the table were extracted from:

Honey S. Elovitz, Rodney Johnson, Astrid McHugh, and John E. Shore, "Letter-to-Sound Rules for Automatic Translation of English Text to Phonetics," IEEE Transactions on Acoustics, Speech, and Signal Processing, vol. ASSP-24, pp. 446-459, December 1976.

This program is available as freeware and no guarantees are made. The program may be copied and distributed freely, without charge. The only thing asked is that comments and/or suggestions be made to the following:

CowTown Systems

#### 14220 Farmersville-Gratis Rd. Farmersville, Ohio 45325

CowTown Systems assumes no liability from the use of this product. It is the user who accepts all responsibility for its use.

**Topics** <u>Index</u> **Commands** Using Help

### **TexWav Phoneme Table**

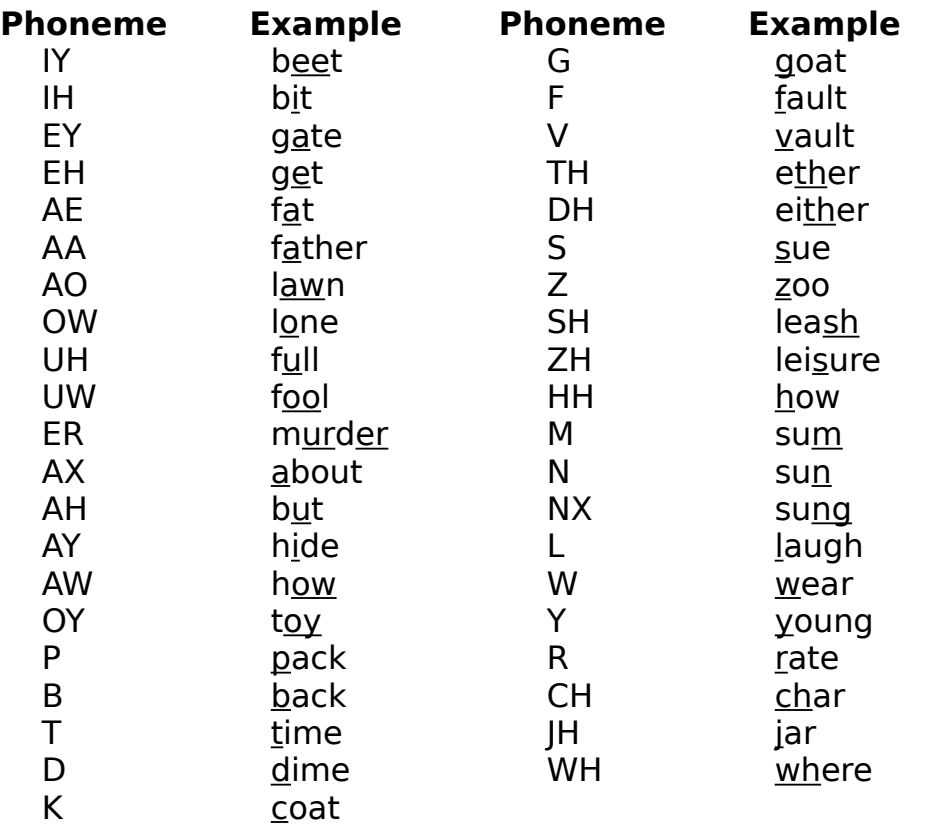

These are the phonemes and examples used in 'TexWav'.

Table from:

Honey S. Elovitz, Rodney Johnson, Astrid McHugh, and John E. Shore, "Letter-to-Sound Rules for Automatic Translation of English Text to Phonetics," IEEE Transactions on Acoustics, Speech, and Signal Processing, vol. ASSP-24, pp. 446-459, December 1976.

#### **Topics**

Index **Commands Overview** Using Help

# **TexWav Using Help**

These are the topics available in the Help section of 'TexWav'.

**Topics** <u>Index</u> <u>Commands</u> <u>Overview</u>

### **TexWav File**

These are the available options under the **File** menu item.

**New** - Creates a new 'TexWav' environment to work with. **Save** - Saves the speech wave file created. **Save As** - Allows saving the speech wave file under a different name.

**Test Wave** - Plays wave file of the speech created.

**Exit** - Exits 'TexWav'.

**Menu Topics Process Help** 

**Topics** Index **Commands Overview** Using Help

#### **TexWav Process**

These are the available options under the **Process** menu item.

**Text** - Create speech from text and creates a speech wave file.

**Dictionary** - Change words for better sounding speech. **Wave Editor** - Runs specified application to edit wave files.

**Settings** - Where settings for Voice Type, Dictionary use, default directories, and Wave Editor apps are set.

**Menu Topics** File Help

**Topics** Index **Commands Overview** Using Help

#### **TexWav Help**

These are the available options under the **Help** menu item.

**Index** - Gives listing of Help Index. **Commands** - Describes Commands of 'TexWav'. **Overview** - Overview of 'TexWav'. **Using Help** - Describes use of general Windows Help system. **About** - Displays About dialog box.

**Menu Topics** File **Process** 

**Topics**

Index **Commands Overview** Using Help

# **Scroll Bar**

The bars at the right and/or bottom of the window to allow display movement.

# **Wave File**

Windows Sound file that may be played with a sound driver installed for Windows.

### **Phoneme**

The smallest unit of speech that can distinguish one word from another in terms of distinctive features.